### **Artwork Set Up - Bleed**

#### **Why you need 'bleed'**

Keeping in mind that printers don't print to the edge of the paper, if you want to print where the images go to the edge of the paper, we need to print on a slightly larger sheet then trim off the border or the un-printed area around the edge.

With very small degrees of natural movement in the print and cutting processes, it is virtually impossible to cut the border off without leaving some of the white un-printed area or, alternatively, cutting the actual image. This is why we need 'bleed'.

Bleed consists of any part of your artwork that touches the edges of the artwork, whether it be an image, text or vector. It should ideally extend 2mm beyond the edge of your required print size. Cutting into the bleed makes the trimming process easier and more effective.

#### **The 'safe zone'**

For the same reasons as mentioned above, you should also avoid having critical content too close to the edge of the cutting line. To make sure that something critical is not cut off, we recommend to leave at least 2mm from the trim.

#### '**Crop marks'**

And don't forget crop marks. These are the short lines on each corner that indicate where the print needs to be trimmed or 'cropped' to give you the final size you need.

# **how to..**

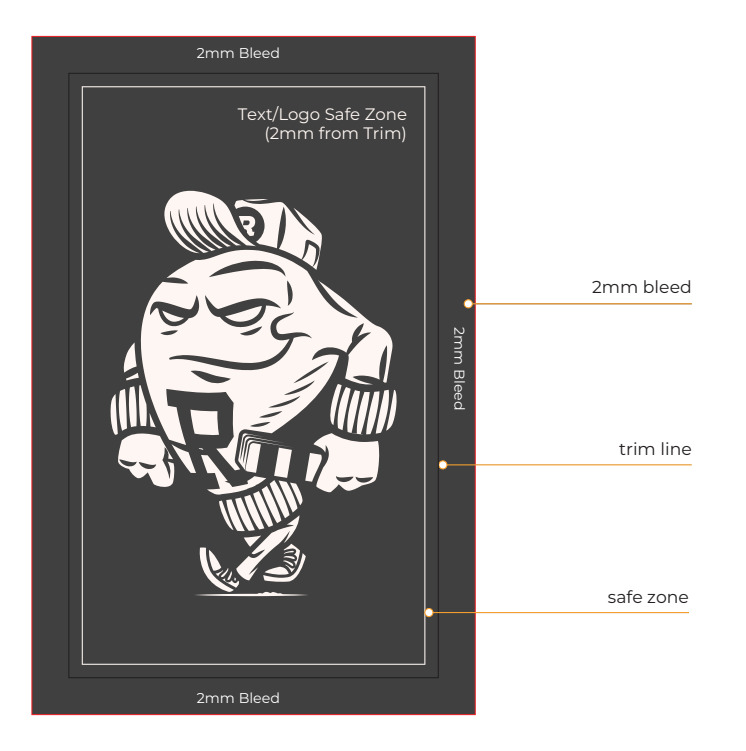

**A friendly reminder: If it touches the edge, it needs bleed!**

## **Let's step you through it...**

**Setting up your artwork with bleed**

In the *New Document* panel set your artwork size, orientation and number of artboards.

Then set your bleed settings to 2mm depending upon your artwork size.

To check or add bleed to existing artwork go to the *File* drop down menu and select *Document Setup*  and add your bleed.

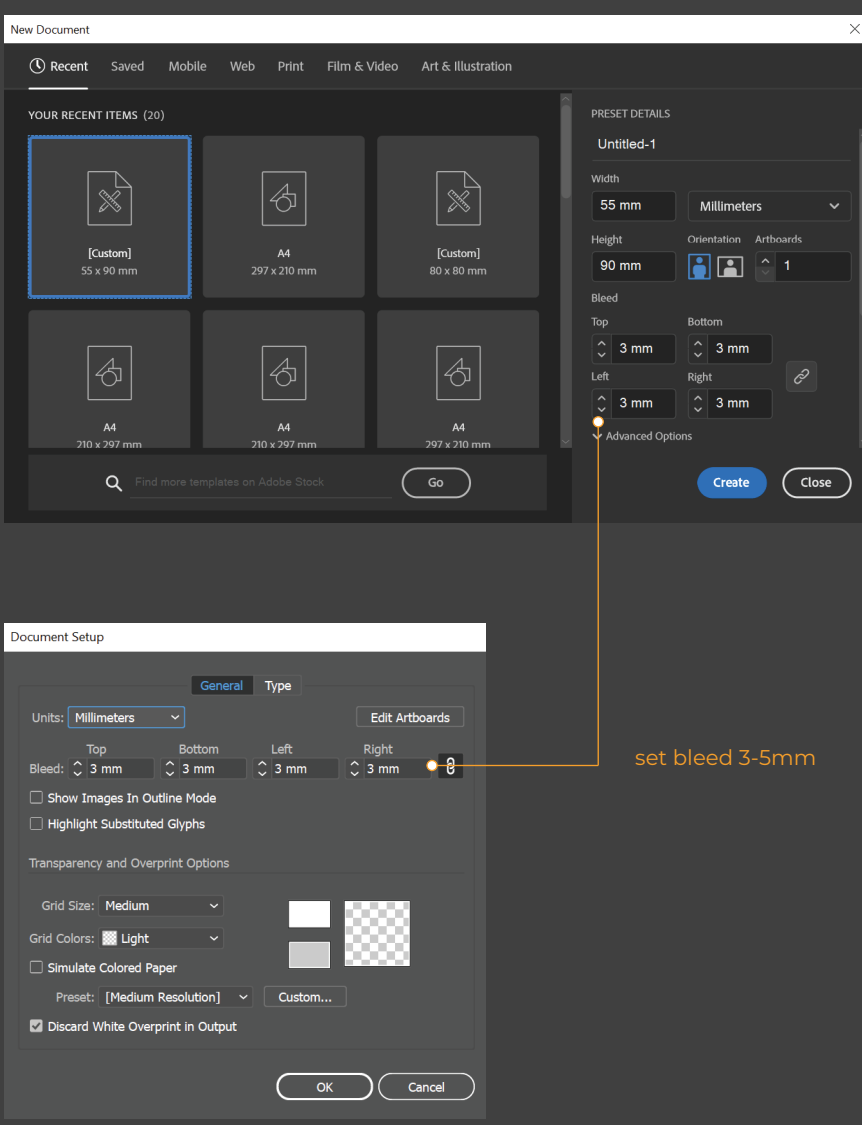

**Setting up your artwork with crop marks**

To save your artwork with crop marks go to the *File*  drop down menu and select Save As.

Name your artwork and select PDF.

In the *Save Adobe PDF* panel select *Marks and Bleeds*, then *Trim Marks* and add your bleed if you haven't alreay done so then check the box *Use Document Bleed Settings.*

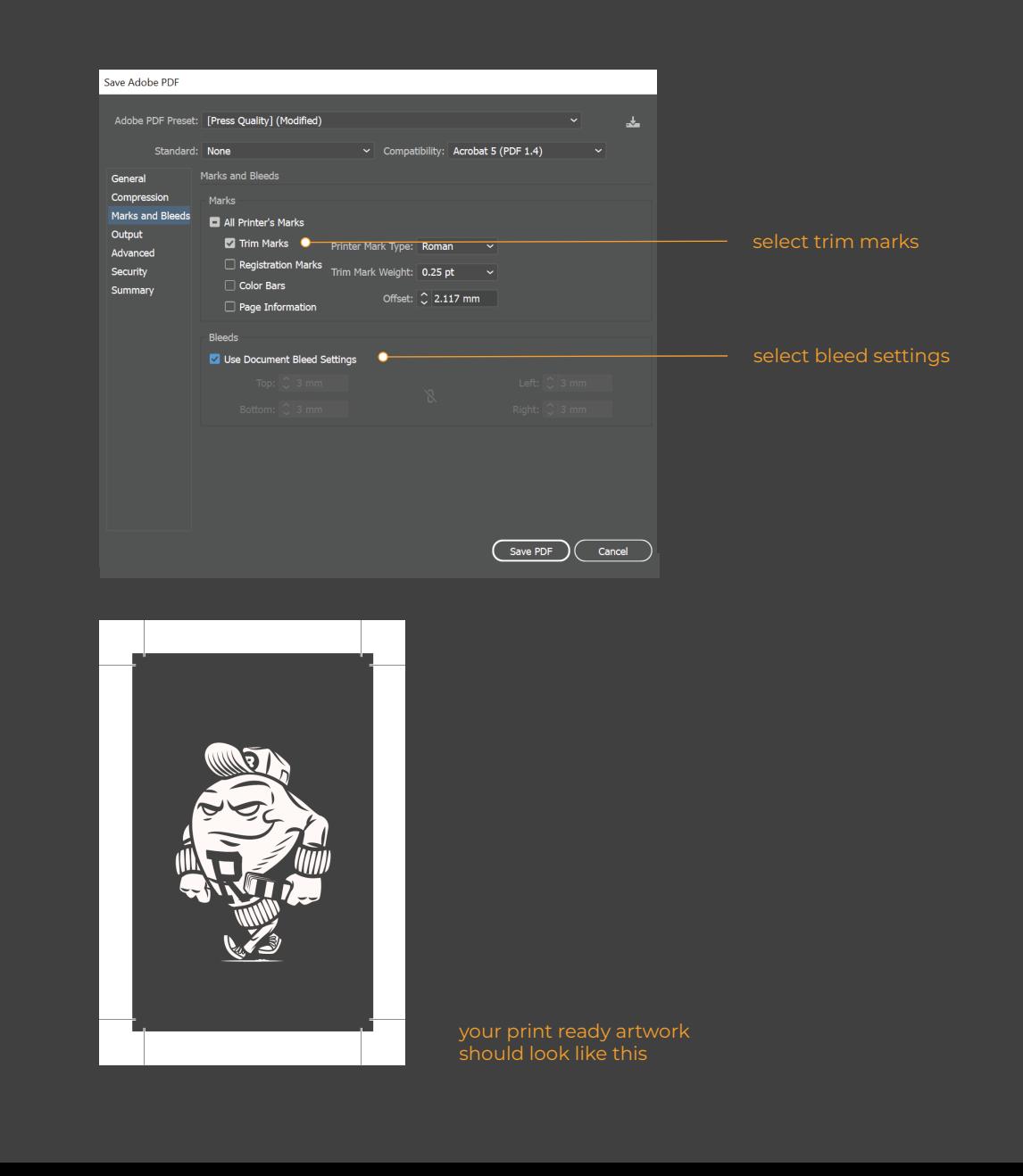